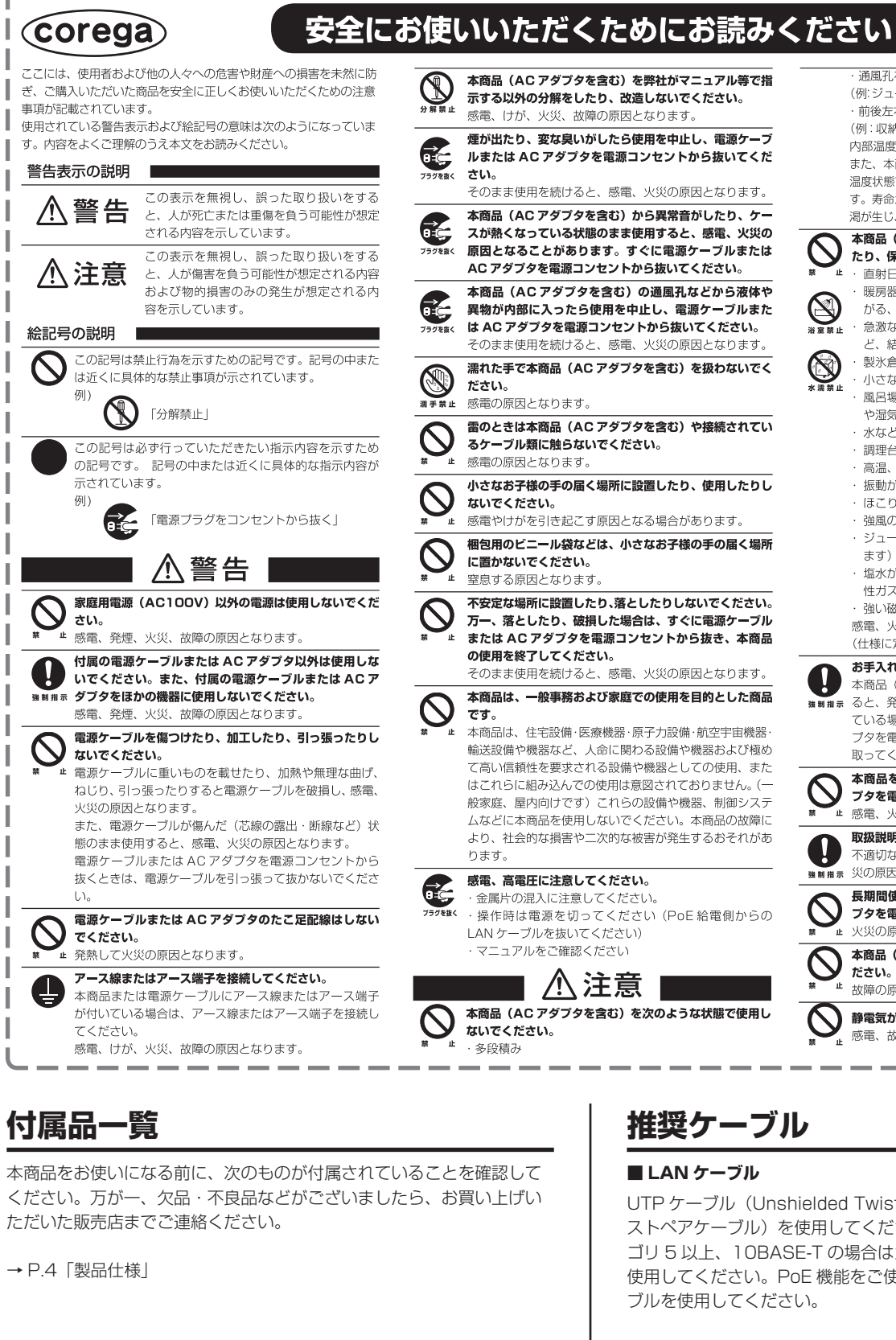

# **推奨ケーブル**

## **■ LAN ケーブル**

UTP ケーブル(Unshielded Twisted Pair Cable= シールドなしツイ ストペアケーブル)を使用してください。100BASE-TX の場合はカテ ゴリ 5 以上、10BASE-T の場合はカテゴリ 3 以上の LAN ケーブルを 使用してください。PoE 機能をご使用の場合は、4 対 8 芯の LAN ケー ブルを使用してください。

# **製品仕様**

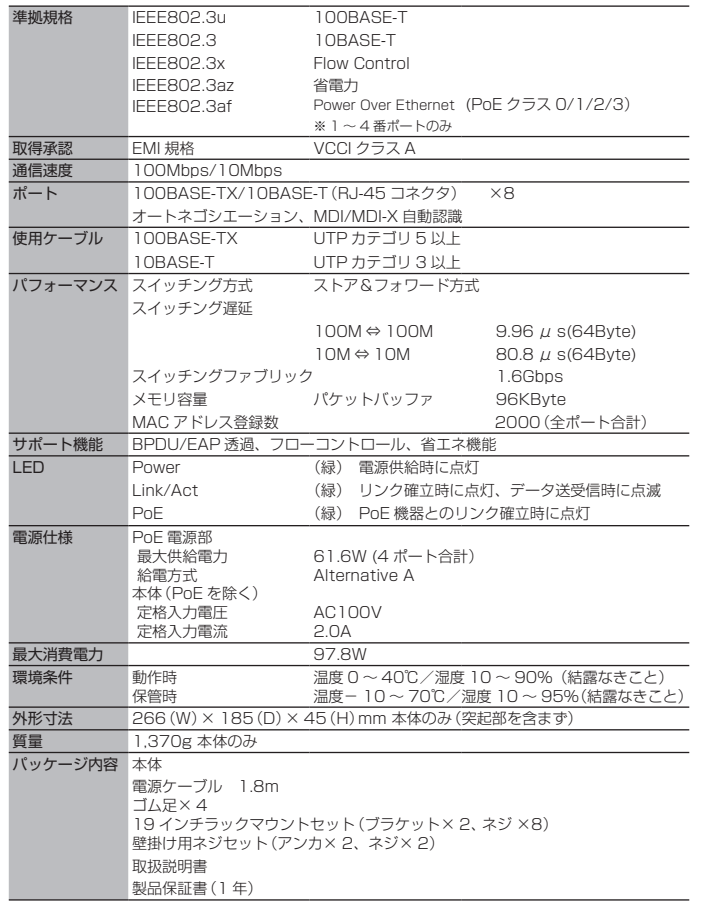

解決されない場合は、コレガサポートセンタまでお問い合わせください。 【コレガサポートセンタ】メールサポート:下記 URL をご覧ください。

**保証と修理について**

- あらかじめ下記の必要事項を控えておいてください。
- □ 製品名
- □ シリアル番号 (S/N)、リビジョンコード (Rev.)
- □ お名前、フリガナ □ 連絡先電話番号、FAX 番号
- □ 購入店 すいこう コンコン 国の購入日付
- □ お使いのパソコンの機種 □ OS
- □ 接続構成
- □ お問い合わせ内容(できる限り詳しくお知らせください)

## **■ 保証について**

「製品保証書」に記載されている「製品保証規定」を必ずお読みになり、本商品 を正しくご使用ください。無条件で本商品を保証するということではありません。 正しい使用方法で使用した場合のみ、保証の対象となります。 本商品の保証期間については、「製品保証書」に記載されている保証期間をご覧

ください。

## ■ 修理について

故障と思われる現象が生じた場合は、まず取扱説明書をご覧いただき、正しく設 定・接続できていることを確認してください。現象が改善されない場合は、コレ ガホームページに掲載されている「修理依頼用紙」をプリントアウトのうえ、必 要事項を記入したものと「製品保証書」および購入日の証明できるもののコピー (領収書、レシートなど)を添付し、商品(付属品一式とともに)をご購入され た販売店へお持ちください。

修理をご依頼される場合は、次の点にご注意ください。

- 弊社へのお持ち込みによる修理は受け付けておりません。
- 修理期間中の代替機などは弊社では用意しておりませんので、あらかじめ ご了承ください。
- 「製品保証書」に販売店の押印がない場合は、保証期間内であっても有償修 理になる場合があります。
- 商品購入日の証明ができない場合、無償修理の対象となりませんのでご注 意ください。
- 修理依頼時の運送中の故障や事故に関しては、弊社はいかなる責任も負い かねますので、あらかじめご了承ください。
- 修理完了後、本商品の設定は初期化状態(工場出荷時の状態)に戻ります ので、あらかじめご了承ください。

### **■ 有償修理について**

有償修理の場合は、ご購入された販売店へお持ちください。下記 URL に有償修 理価格、修理受付期間などが記載されていますのでご覧ください。

**http://corega.jp/repair/**

# **商品に関するご質問は…**

商品についてご不明な点がある場合はコレガホームページの「よくあるお問 い合わせ」をご覧ください。

## **■ よくあるお問い合わせ**

コレガホームページ TOP から「サポート情報」→「よくあるお問い合わせ」 の順にクリックしてください。または、下記 URL にアクセスしてください。

### **http://corega.okbiz.okwave.jp/**

### **http://corega.okbiz.okwave.jp/**

- ※本商品(ソフトウェアを含む)は日本国内仕様のため、日本語版 OS のみ 動作を保証しています。そのため、日本語版 OS 以外のお問い合せはお受 けできませんのでご了承ください。
- ※サポートセンタへのお問い合せは日本語に限らせていただきます。 This product is supported only in Japanese.
- ※記載の内容は予告無く変更する場合があります。
- ※最新情報はコレガホームページ (http://corega.jp/) をご覧ください。

## **■ 必要事項**

# **コレガホームページのご案内**

コレガホームページでは、各種商品の最新情報、最新ファームウェア、よく あるお問い合わせなどを提供しています。本商品を最適にご利用いただくた めに、定期的にご覧いただくことをお勧めします。

**http://corega.jp/**

このたびは「CG-SW08TX-4PS」をお買い上げいただき、誠にありがとうございます。本書をお読みになり、正しく設置・操作してください。また、お 読みになったあとも大切に保管してください。

- 本商品(AC アダプタを含む)を弊社がマニュアル等で指

**煙が出たり、変な臭いがしたら使用を中止し、電源ケーブ** ルまたは AC アダプタを電源コンセントから抜いてくだ

本商品(AC アダプタを含む)から異常音がしたり、ケー スが熱くなっている状態のまま使用すると、感電、火災の 原因となることがあります。すぐに電源ケーブルまたは 本商品(ACアダプタを含む)の通風孔などから液体や

そのまま使用を続けると、感電、火災の原因となります。 濡れた手で本商品 (AC アダプタを含む) を扱わないでく

雷のときは本商品(AC アダプタを含む)や接続されてい

小さなお子様の手の届く場所に設置したり、使用したりし

梱包用のビニール袋などは、小さなお子様の手の届く場所

不安定な場所に設置したり、落としたりしないでください。 万一、落としたり、破損した場合は、すぐに電源ケーブル または AC アダプタを電源コンセントから抜き、本商品

: 本商品は、住宅設備・医療機器・原子力設備・航空宇宙機器・ 輸送設備や機器など、人命に関わる設備や機器および極め て高い信頼性を要求される設備や機器としての使用、また はこれらに組み込んでの使用は意図されておりません。(一 般家庭、屋内向けです)これらの設備や機器、制御システ ムなどに本商品を使用しないでください。本商品の故障に より、社会的な損害や二次的な被害が発生するおそれがあ

本商品(AC アダプタを含む)を次のような状態で使用し

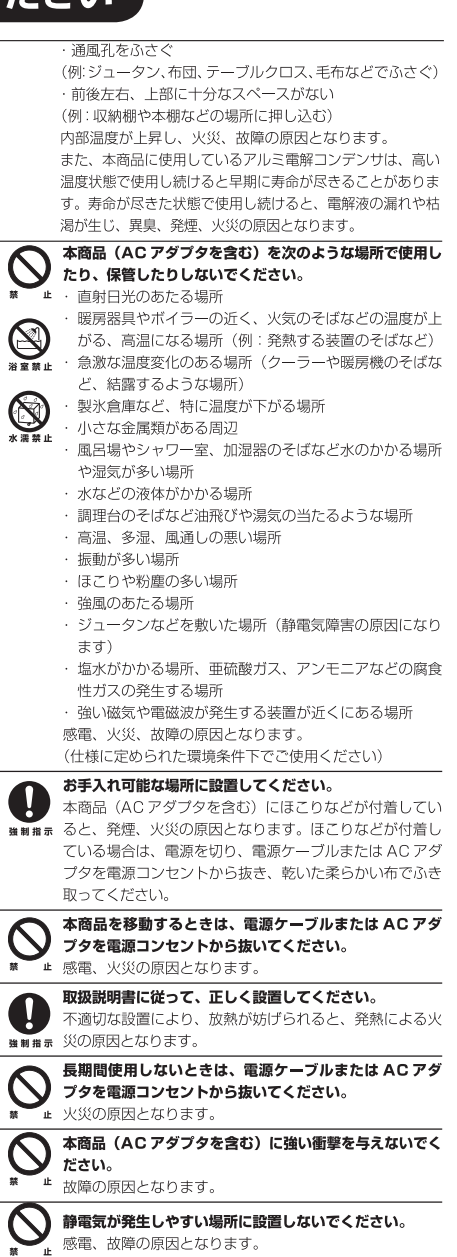

4 1

# **おことわり**

本書に関する著作権等の知的財産権は、アライドテレシスホールディングス株式会社が所有し ています。アライドテレシスホールディングス株式会社の同意を得ることなく、本書の全体ま たは一部をコピーまたは転載しないでください。弊社は、予告なく本書の全体または一部を修 正、改訂することがあります。また、弊社は改良のため製品の仕様を予告なく変更することが あります。

この装置は、クラス A 情報技術装置です。この装置を家庭環境で使用すると電波妨害を引き起 こすことがあります。この場合には使用者が適切な対策を講ずるよう要求されることがありま す。 VCCI-A

■ 輸出管理と国外使用について

• お客様は、弊社販売製品を日本国外への持ち出しまたは「外国為替及び外国貿易法」にいう 非居住者へ提供する場合、「外国為替及び外国貿易法」を含む日本政府および外国政府の輸出 関連法規を厳密に遵守することに同意し、必要とされるすべての手続きをお客様の責任と費用 で行うことといたします。

• 弊社販売製品は、日本国内仕様であり日本国外においては、製品保証および品質保証の対象 外になり製品サポートおよび修理など一切のサービスが受けられません。

Copyright©2015 アライドテレシスホールディングス株式会社 corega は、アライドテレシスホールディングス株式会社の登録商標です。 本書の中に掲載されているソフトウェアまたは周辺機器の名称は、各メーカの商標または登録 商標です。 2015 年 6 月 Rev.B **COrega CG-SWO8TX-4PS 取扱説明書** 

# **各部の名称と機能**

場合は、付属の壁掛け用ネジセットのプラスチックアンカ (2個)を併 用してください。ネジを取り付ける位置に、キリやドリルなどで穴を開 けておき、プラスチックアンカをかなづちで軽く叩いて壁に埋め込みま

# **本商品の設置について**

本書の「安全にお使いいただくためにお読みください」(P.1)をよくお 読みになり、正しい場所に設置してください。

■ 19 インチラックに取り付け (19 インチラックマウントセットを使用) 19 インチラックマウントセットを使用して、19 インチラックに設置できます。

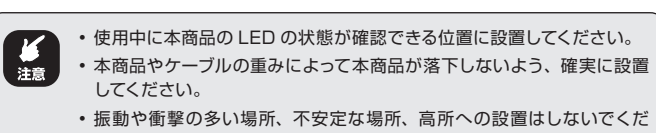

さい。落下によるけがや故障の原因となるおそれがあります。 • 壁掛け時の設置方向は、ネットワークポート側が下向きになる状態を推 奨します。

## **■ 横置き(ゴム足を使用)**

ゴム足を使用して机の上などに設置できます。 ① ゴム足を貼り付けます。

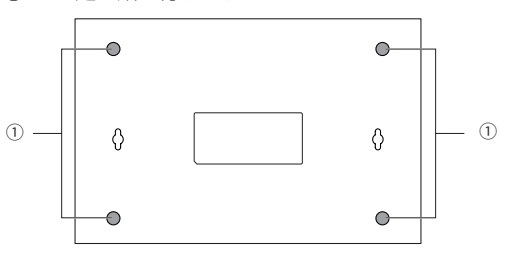

**■ ネジで壁掛け(壁掛け用ネジセットを使用)**

壁掛け用ネジセットを使用して壁に設置できます。

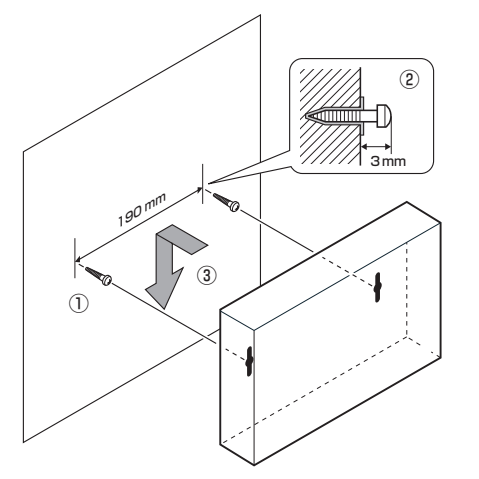

- 電源が入った状態のまま電源コネクタから電源ケーブルを抜かないでく
- ださい。感電事故を引き起こすおそれがあります。
- • 必ず AC100V の電源コンセントをお使いください。

① 壁掛け用ネジ穴の間隔(190mm)で、壁掛け用ネジセットのネジ(2 本)を壁などに取り付けます。

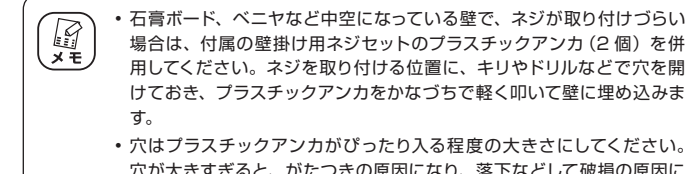

• 穴はプラスチックアンカがぴったり入る程度の大きさにしてください。 穴が大きすぎると、がたつきの原因になり、落下などして破損の原因に なるおそれがあります。

② 壁掛け用ネジセットのネジ頭は約 3mm 残します。

③ 壁掛け用ネジ穴にネジ頭を押し込み、本体を下にスライドさせてしっ かり固定します。

「通信できない」・「故障かな?」と思われる前に、以下のことを確認して ください。

## ■ Power LED は点灯していますか?

19 インチラックに取り付ける場合は、19 インチラックに付属しているネ <br> 注意 ジを使用して、確実に固定してください。不適切なネジを使用した場合や、 固定が不十分な場合には、落下などによる重大な事故が発生するおそれ があります。

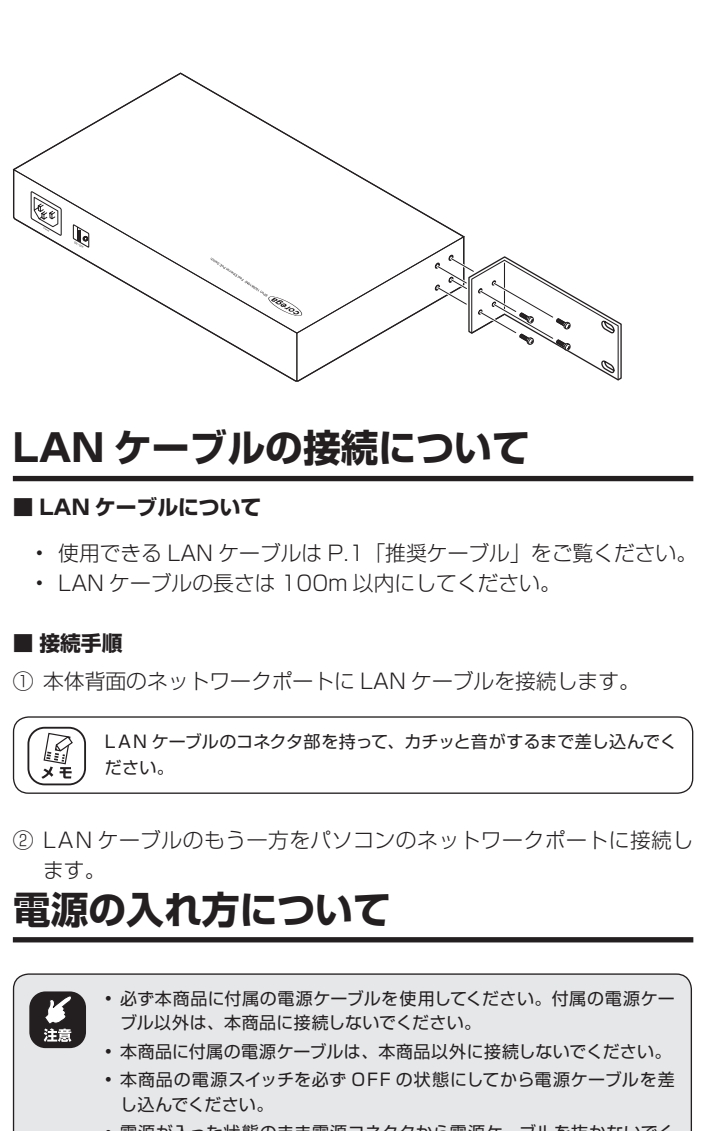

① 本体の電源スイッチが OFF になっていることを確認してから、電源 ケーブルを本体背面の電源コネクタに差し込みます。

② 電源プラグを電源コンセントに差し込み、電源スイッチを ON にしま す。

③ Power LED が点灯することを確認します。

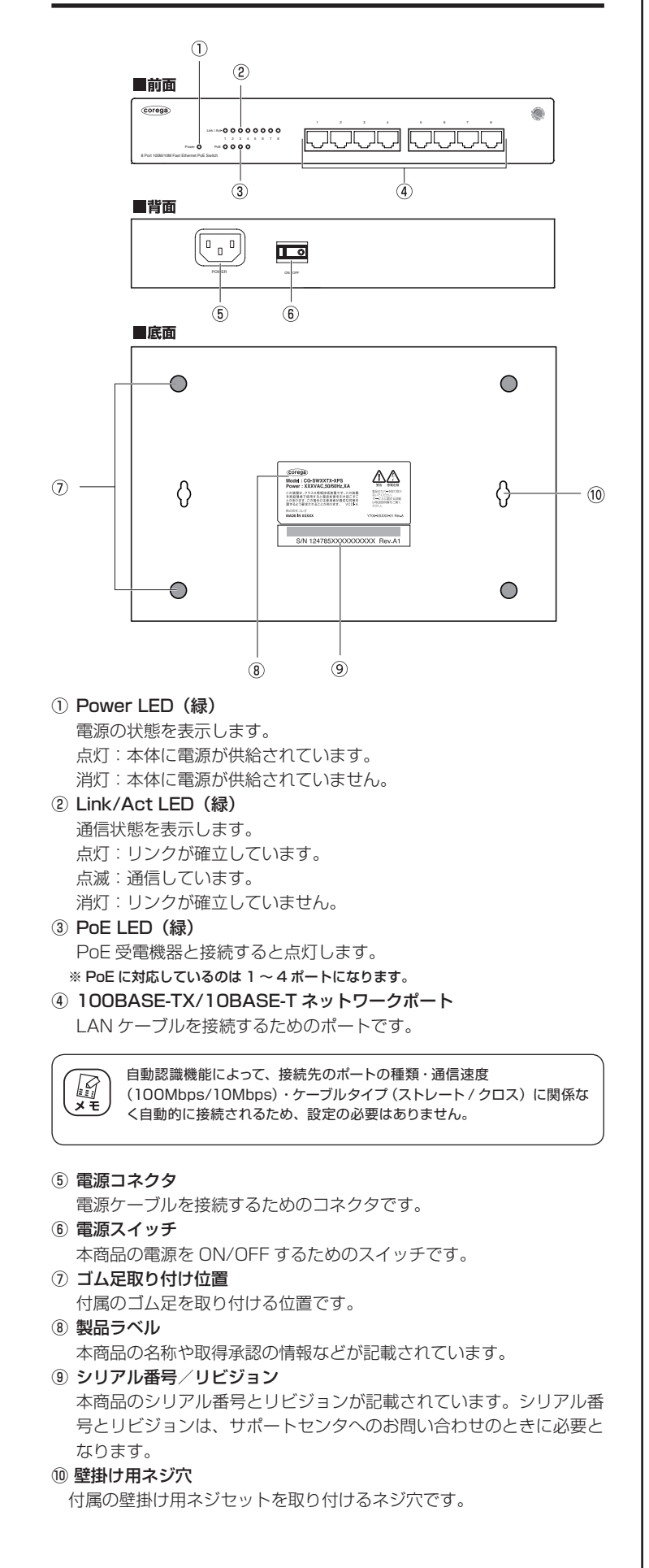

④パソコンなど接続先の機器の電源が入っている場合は、接続したポー トの Link/ActLED が点灯・点滅することを確認します。

# **電源の切り方について**

電源が入った状態のまま電源コネクタから電源ケーブルを抜かないでくだ 、注意 さい。感電事故を引き起こすおそれがあります。

① 電源スイッチを OFF にします。

② 電源コネクタから電源ケーブルを抜きます。

## **PoE 受電機器との接続**

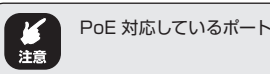

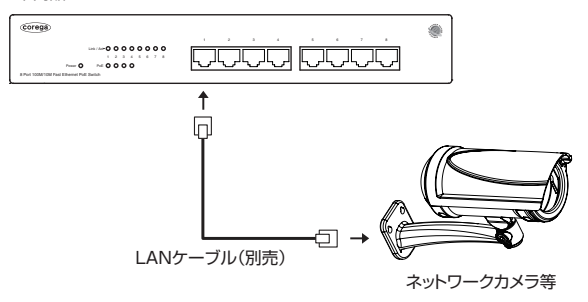

本商品

① PoE 受電機器の PoE ポートに LAN ケーブルを接続します。

②もう一方の LAN ケーブルを本商品のネットワークポートに接続しま す。

③付属の電源ケーブルのソケット側を本商品の電源コネクタに接続し、 コンセントに差し込み、電源スイッチを ON にします。

④本商品の前面の Power LED が点灯することを確認します。LAN ケー ブルが正しく接続されていれば、接続したネットワークポートの Link/Act LED と PoE LED が点灯します。

# **トラブルシューティング**

Power LEDは、本商品に正しく電源が供給されている場合に点灯します。 Power LED が点灯しない場合は、以下のことなどを確認してください。

- 電源ケーブルが本商品の電源コネクタに正しく差し込まれていること、 電源プラグが電源コンセントに正しく差し込まれていることを確認して ください。
- 電源スイッチが ON になっていることを確認してください。
- 正しい電源・電圧のコンセントを使用していることを確認してください。

## **■ Link/Act LED は点灯または点滅していますか?**

Link/Act LED は接続先の機器と正しく接続されている場合に点灯または 点滅します。Link/Act LED が点灯または点滅しない場合は、以下のこと などを確認してください。

- 接続先の機器の電源が入っていることを確認してください。また、 パソコンの LAN ポートに障害がないこと、LAN ケーブルが LAN ポートに正しく接続されて通信可能な状態にあることなどを確認し てください。
- 特定のポートが故障している可能性もあります。LAN ケーブルを別 のポートに差し替えて、正常に動作することを確認してください。
- LAN ケーブルが正しく接続されていること、正しい LAN ケーブル を使用していること、LAN ケーブルが断線していないことなどを確 認してください。また、LAN ケーブルの長さが制限を超えていない ことなどを確認してください。2 つのネットワーク機器と直接リン クを形成する LAN ケーブルは最長 100m と規定されています。
- LAN ケーブルに問題がないことを確認してください。LAN ケーブ ルの不良は外観からは判断しにくいため(結線は良いが特性が悪い 場合など)、ほかの LAN ケーブルに交換してみてください。

PoE 対応しているポートは 1 ~ 4 ポートです。